**00054840** (IR50)

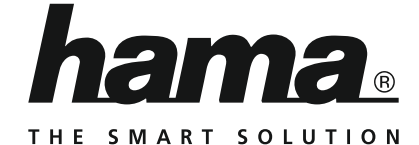

# **Internet Radio**

# **Internetradio**

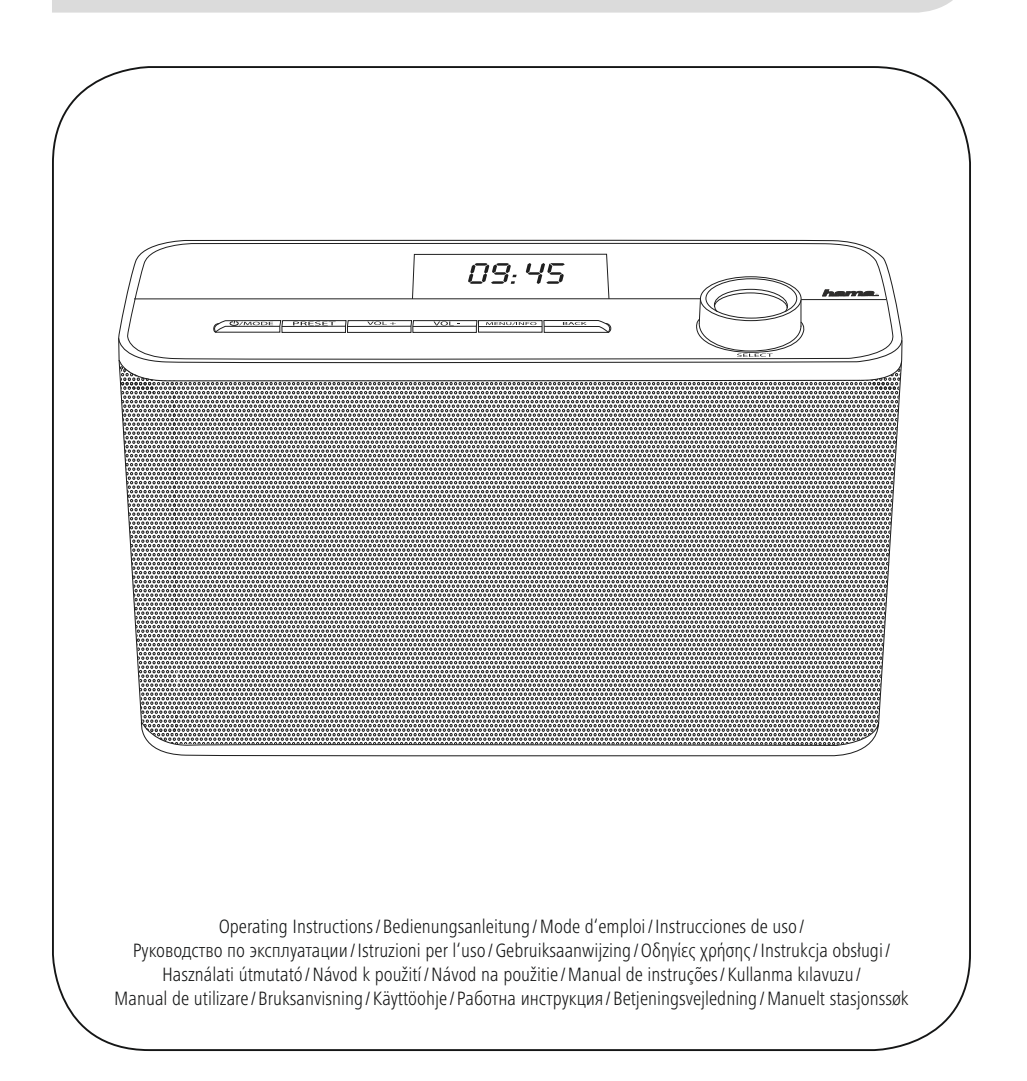

## **H**Kezelési útmutató

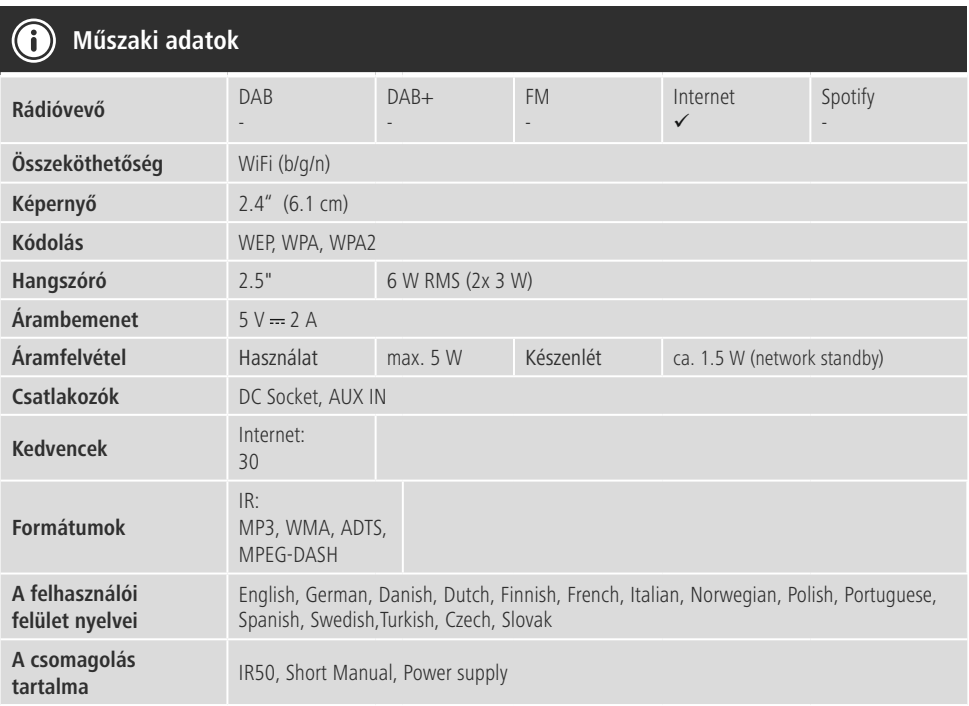

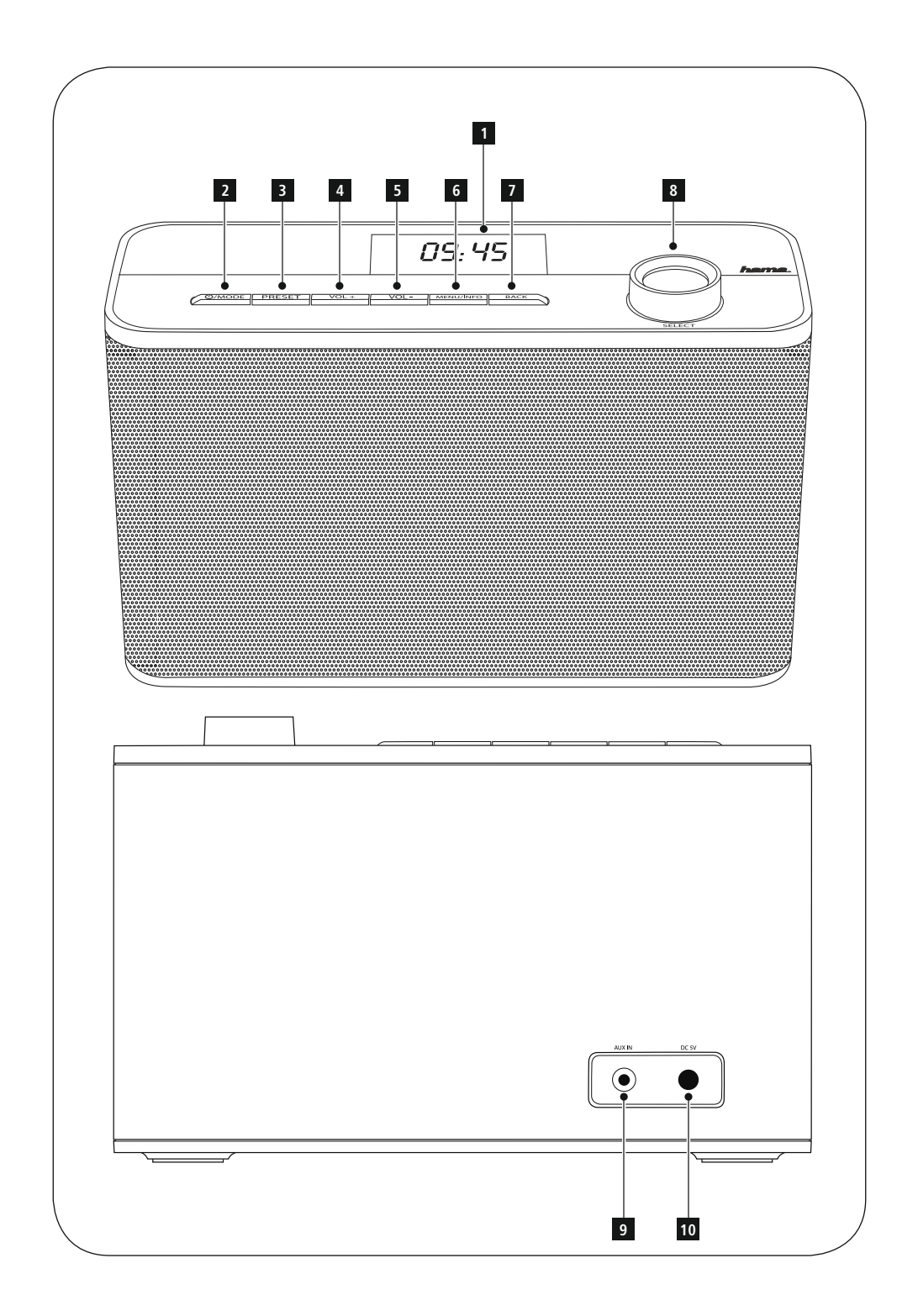

#### **Kezelőelemek és kijelzők**

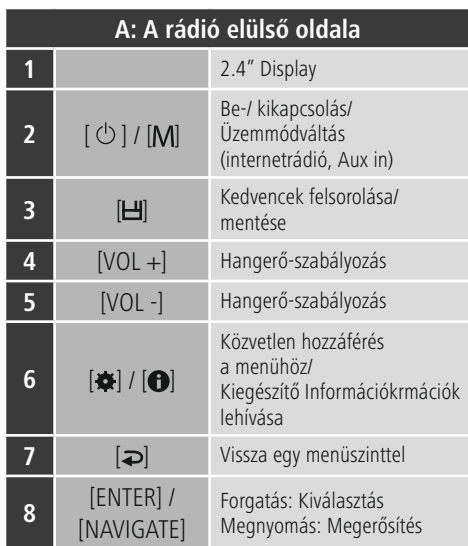

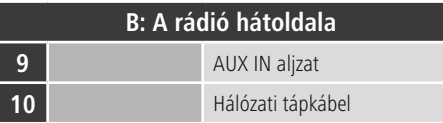

## **Hivatkozás**

\* Ez a rádió cserélhető antennával rendelkezik. Használhat egy aktív vagy egy passzív antennát, amely egy koaxiális csatlakozóval rendelkezik.

## **Tartalma**

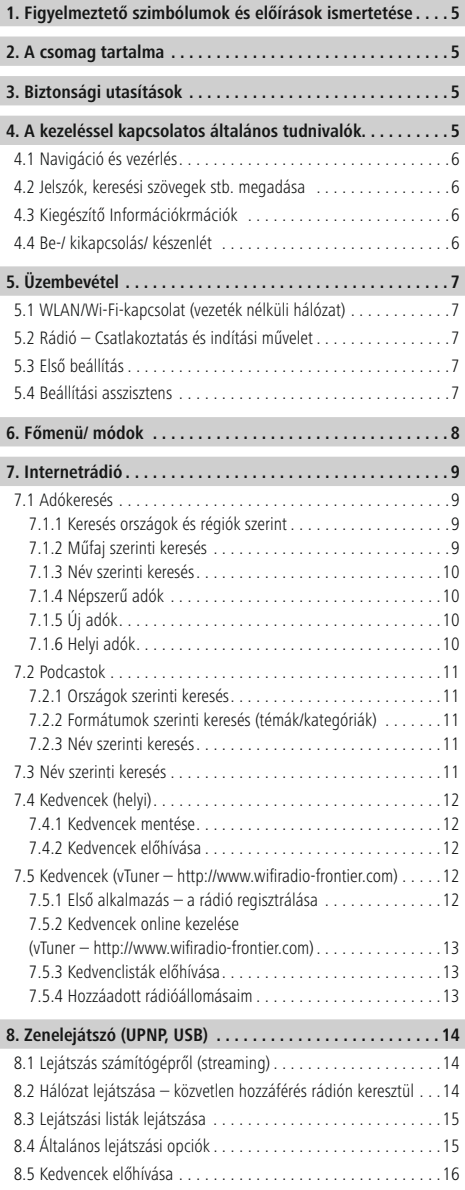

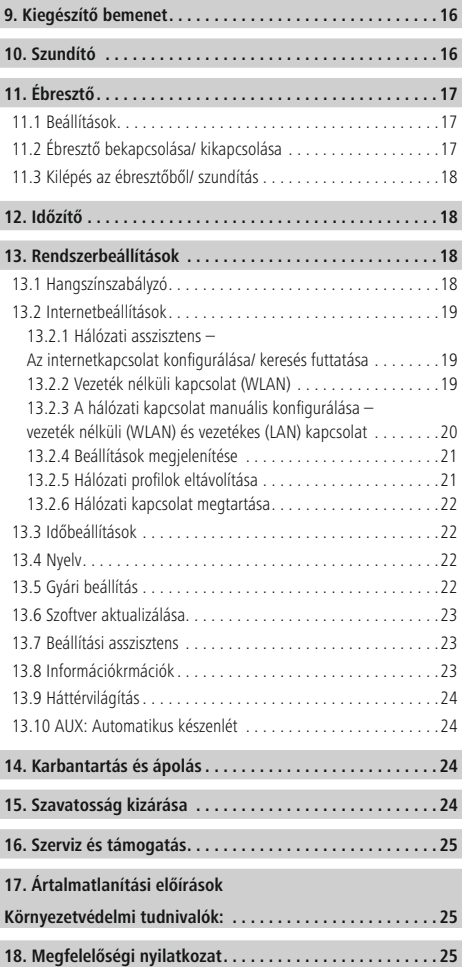

#### **Menüszerkezet**

**FŐMENÜ\***

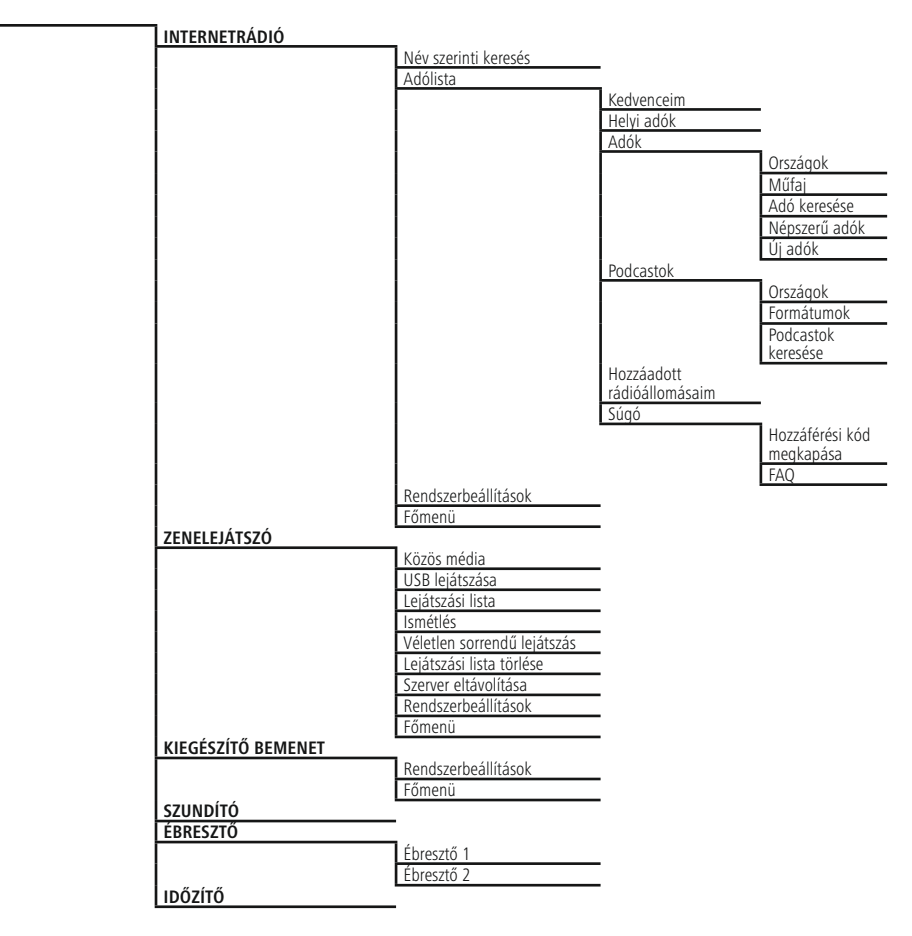

#### **RENDSZERBEÁLLÍTÁSOK**\*\*

Hangszínszabályzó

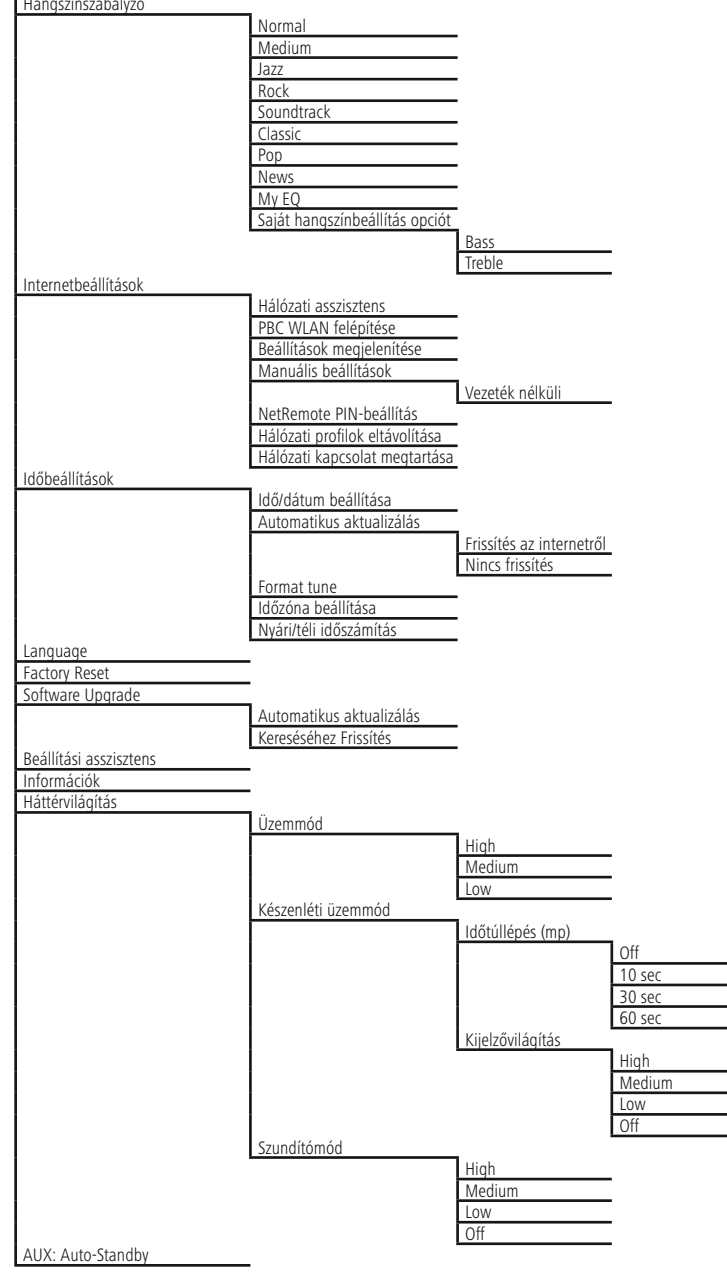

<span id="page-7-0"></span>Köszönjük, hogy ezt a Hama terméket választotta! Kérjük, hogy felszerelés előtt szánjon rá időt és olvassa el végig az alábbi útmutatót. A későbbiekben tartsa biztonságos helyen ezt a füzetet, hogy ha szükség van rá, bármikor megtalálja. Ha eladja ezt a terméket, vele együtt adja tovább ezt az útmutatót is az új tulajdonosnak.

#### **1. Figyelmeztető szimbólumok és előírások ismertetése**

#### **Figyelmeztetés**

Figyelmeztető jeleket használunk a biztonsági tényezők bemutatására, ill. felhívjuk a figyelmet a különleges veszélyekre és kockázatokra.

#### **Hivatkozás**

Az itt látható figyelmeztető jeleket használjuk fel, ha kiegészítő Információkrmációkat közlünk vagy fontos tudnivalókra hívjuk fel a figyelmet.

#### **Áramütés veszélye**

Ez a szimbólum a termék azon nem szigetelt részeinek megérintésére vonatkozó veszélyre utal, amelyek olyan szintű veszélyes feszültségen lehetnek, ami miatt áramütés veszélye áll fenn.

#### **2. A csomag tartalma**

- Internetrádió
- Hálózati tápegység

#### **3. Biztonsági utasítások**

- A termék magánháztartási, nem üzleti célú alkalmazásra készül.
- Védje a terméket szennyeződés, nedvesség és túlmelegedés elől, és azt csak száraz helyiségben használja.
- Ez a termék, mint minden elektromos termék, nem gyermekek kezébe való!
- Ne ejtse le a terméket és ne tegye ki heves rázkódásnak.
- Ne üzemeltesse a terméket a műszaki adatokban szereplő teljesítményhatárokon kívül.
- Feltétlenül tartsa távol a gyermekeket a csomagolóanyagtól, mert fulladásveszély áll fenn.
- Azonnal ártalmatlanítsa a csomagolóanyagot a helyileg érvényes ártalmatlanítási előírások szerint.
- Ne végezzen módosításokat a készüléken. Ebben az esetben minden garanciaigény megszűnik.

#### **Áramütés veszélye**

- Ne nyissa ki a terméket és sérülés esetén ne üzemeltesse tovább.
- Ne használja a terméket, ha az AC-adapter, az adapterkábel vagy a hálózati kábel megsérült.
- Ne kísérelje meg a készülék saját karbantartását vagy javítását. Bármely karbantartási munkát bízzon illetékes szakemberre.

#### **4. A kezeléssel kapcsolatos általános tudnivalók**

#### **Kezelési tudnivalók**

- Ha különböző nyomógombok közül lehet választani (pl. **YES** vagy **NO**), a kiválasztott gomb világosan jelenik meg.
- A különböző opciókat kínáló menük esetében (pl. Hangszínszabályzó, Frissítés stb.) az aktuálisan kiválasztott opciót # jelzi.

#### <span id="page-8-0"></span>**4.1 Navigáció és vezérlés**

- Az [**ENTER/NAVIGATE**] gomb elforgatásával válassza ki az egyes menüpontokat.
- Az [**ENTER/NAVIGATE**] gomb megnyomásával nyugtázza a választást.

A jelen útmutató ezt a folyamatot az alábbi szimbólumokkal szemlélteti.

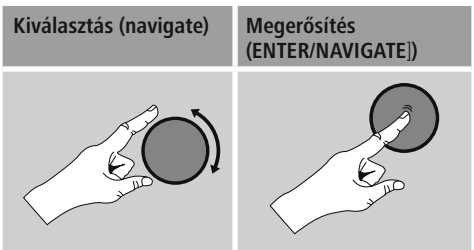

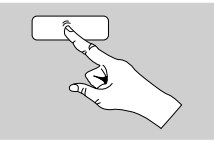

Néhány funkció gyorsgombbal is előhívható. A gyorsgomb megnyomását ez a szimbólum ábrázolja.

Az [**ENTER/NAVIGATE**] gomb megnyomását követően a felkínált menüpontokon keresztül navigáljon el a gyorsgombhoz.

#### **4.2 Jelszók, keresési szövegek stb. megadása**

- Az [**ENTER/NAVIGATE**] gombbal válassza ki a megfelelő számokat és/vagy betűket egyesével, és az [**ENTER/NAVIGATE**] gomb megnyomásával nyugtázza az adott kiválasztást.
- A hibás bevitel korrigálásához válassza ki és nyugtázza a–gombot. Az utolsó bevitt adat törlődik.
- A bevitel megszakításához válassza ki és nyugtázza az **ABBR** nyomógombot.
- Ha a bevitt adat teljes, és be szeretné fejezni, nyomja meg az **OK** gombot.
- Az [ $\blacktriangleright$ ]/[ $\blacktriangleright$ ] gomb megnyomásával közvetlenül elérheti az **–/OK/ABBR** gombokat.

#### **4.3 Kiegészítő Információkrmációk**

Az  $[\,\mathbf{\Phi}]/[\,\mathbf{\Theta}]$  gomb megnyomásával – az üzemmódtól, illetve az adott adótól, zenefájltól stb. függően – kiegészítő Információkrmációk jeleníthetők meg.

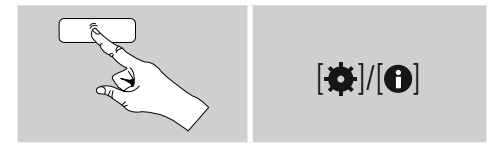

#### • **Leírás**

A rádióadó, az aktuális program, tartalom, téma stb. adatai.

• **Műfaj/A program országa**

Megadja a műfajt (zenei stílust) és az adó országát/ tartományát/régióját.

- **Megbízhatóság**
- **Bitráta**

Megadja a fogott adó aktuális digitális bitrátáját.

• **Kodek**

A kódolási eljárás Információkrmációi adatok és jelek digitalizálásához, pl. MP3, WMA

• **Letapogatási sebesség**

A letapogatási sebesség adatai (mintavételezési/ mintasebesség/letapogatási frekvencia), amelyek megadják, hogy a készülék az audiojelet egy adott időben milyen gyakran kérdezi le.

- **Lejátszási puffer** A fogott adás jelerősségét a csíkok hossza jelzi.
- **Mai dátum**
- **Előadó**
- **Album**
- **Mappa**
- **Útvonal**

Az aktuálisan lejátszott fájl mentési útvonalának megadása.

#### **4.4 Be-/ kikapcsolás/ készenlét**

- Nyomja meg a készüléken a  $\Phi$ / [M] gombot kb. 3 mp-ig a rádió bekapcsolásához.
- Nyomja meg a készüléken a  $[O]/[M]$  gombot kb. 3 mp-ig a rádió kikapcsolásához (készenléti mód).

#### <span id="page-9-0"></span>**5. Üzembevétel**

#### **5.1 WLAN/Wi-Fi-kapcsolat (vezeték nélküli hálózat)**

- Bizonyosodjon meg róla, hogy a router be van kapcsolva, és van internetes/hálózati kapcsolat.
- Ha ez még nem történt meg, aktiválja a router WLANkapcsolatát.
- Ha kérdése van a router konfigurálásával kapcsolatban, a hibakereséshez/problémamegoldáshoz használja a router használati útmutatóját.
- A WLAN-kapcsolat pontos konfigurációs útmutatója a Vezeték **nélküli kapcsolat** című szakaszban olvasható.

#### **5.2 Rádió – Csatlakoztatás és indítási művelet**

Kösse össze a hálózati kábelt egy szabályszerűen szerelt és könnyen hozzáférhető hálózati dugaszaljzattal. A hálózati tápegység 100–240 V hálózati feszültséggel használható, és szinte minden elektromos hálózaton váltóáramalapon működik. Vegye figyelembe, hogy ehhez országspecifikus adapterre lehet szüksége. A termékek megfelelő választékát a www.hama.com címen találhatja meg.

#### **Hivatkozás**

- A terméket az arra a célra jóváhagyott dugaszolóaljzatról működtesse.
- Dugaszsor esetén ügyeljen rá, hogy a csatlakoztatott fogyasztók ne lépjék túl a megengedett összesített teljesítményfelvételt.
- A hálózati dugaszolóaljzatnak bármikor könnyen elérhetőnek kell lennie.
- Ha hosszabb ideig nem használja a terméket, válassza le a hálózatról.

A termék dugaszolóaljzatra való csatlakoztatását követően történik az inicializálás. A rádiót be kell kapcsolni.

A rádió első beállításában a **Beállítási asszisztens (5.4)** segít Önnek.

#### **5.3 Első beállítás**

Az első üzembevételkor megjelenik a lehetséges menünyelvek listája. A kívánt nyelvet az alábbiak szerint állíthatja be.

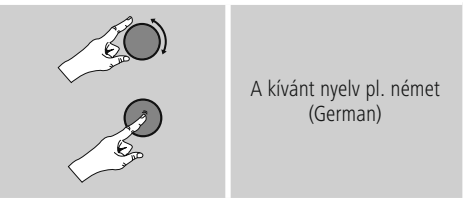

#### **5.4 Beállítási asszisztens**

A nyelv beállítása után következhet az első beállítás a beállítási asszisztens segítségével (**YES**)/átugorva (**NO**):

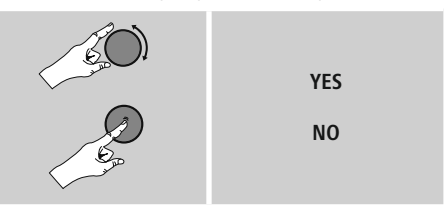

#### **Megjegyzés – Indítás beállítási asszisztenssel vagy nélküle**

- Az egyszerű és gyors első üzembevétel (idő és dátum beállítása, internetkapcsolat beüzemelése stb.) érdekében javasoljuk a beállítási asszisztens kivitelét (**YES**).
- Ha a beállítási asszisztens segítségével történő első beállítást mégis át szeretné ugrani, válassza a **NO** lehetőséget. A beállítási asszisztens segítségével elvégzett minden beállítás később egyesével is előhívható a rendszerbeállításokon keresztül. Ezenkívül a beállítási asszisztens is bármikor újból alkalmazható.
- Ezután válassza ki az **YES** vagy **NO** lehetőséget, amellyel beállíthatja, hogy a rádió következő bekapcsolásakor a beállítási asszisztens automatikusan elinduljon-e. Ez a **főmenüben található.**

#### <span id="page-10-0"></span>**Dátum/ idő 12/24 órás formátum** • **Automatikus aktualizálás (Auto update)**

- **Frissítés az internetről** Ha kiválasztja ezt az opciót, az időpont és a dátum az internetkapcsolat révén automatikusan be lesz állítva. Ezenkívül kiválaszthatja a helyi időzónát, illetve – igény esetén (**BE**) – a nyári és téli időszámításra való átállást.
- **Nincs frissítés** Az időpontot és a dátumot (**ÉÉÉÉ-HH-NN**) manuálisan kell beállítani, mert nem áll át automatikusan.

#### **Hálózati kapcsolat megtartása**

Ez a beállítás a rádió energiatakarékos működését segíti elő. A funkció kikapcsolásakor (NO #) a hálózati modul is kikapcsol, amikor a rádió aktívan nem használ hálózati kapcsolatot (pl. készenléti üzemmódban). Emiatt a kikapcsolás után a rádió asztali gépről, okostelefonról vagy táblagépről nem lesz elérhető. Ezért ha az adatátvitelt vagy a vezérlést az alkalmazáson keresztül használja, ezt a menüpontot aktiválnia kell (**YES #**). A sztenderd beállítás szerint ez a funkció ki van kapcsolva.

#### **Hálózati asszisztens – Az internetkapcsolat konfigurálása**

**Megjegyzés – Utalás a kezelési útmutató egy másik részére**

A fejezet hosszúsága miatt kövesse a **13.2.1. szakaszban leírtakat. Hálózati asszisztens – Az internetkapcsolat konfigurálása.**

A hálózati asszisztens bezárásával bezáródik a beállítási asszisztens is. A kijelzőn megjelenik egy erre utaló megjegyzés. Az [**ENTER/NAVIGATE**] gomb megnyomásával nyugtázza a bezárást, ekkor visszalép a főmenübe.

#### **6. Főmenü/ módok**

Az alábbiak szerint visszajuthat a főmenübe:

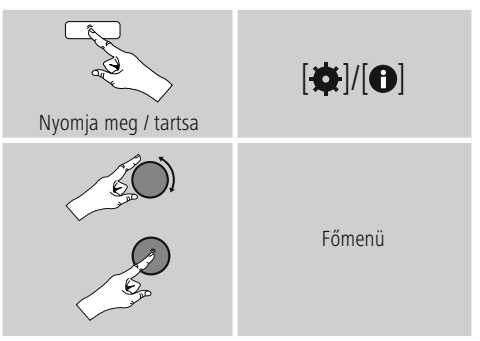

A főmenü különböző üzemmódokat és további közvetlen hozzáféréseket tartalmaz, amelyek leírását a következő fejezetek külön tartalmazzák:

- **7. Internetrádió**
- **8. Zenelejátszó**
- **9. Kiegészítő bemenet**
- **10. Szundító**
- **11. [Ébresztő](#page-18-1)**
- **12. [Időzítő](#page-18-1)**
- **13. [Rendszerbeállítások](#page-20-1)**

Az egyes üzemmódok a  $\left[\bigcirc\right]$ /  $\left[\text{M}\right]$  gomb ismételt nyomogatásával is kiválaszthatók.

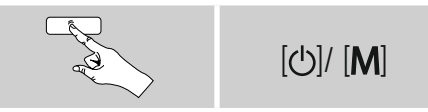

#### <span id="page-11-0"></span>**7. Internetrádió**

A rádió a vTuner\* szolgáltató adatbankját használja. Az adókat közvetlen regisztráció nélkül is használhatja a http://www.wifiradio-frontier.com portálon keresztül. Részletes kezelési útmutató található a **7.5 Kedvencek.**

#### **Hivatkozás**

\*Aszolgáltató módosítása a termék funkcióinak és teljesítményének biztosítása érdekében lehetséges.

#### A [O]/ [M] ismételt megnyomásával aktiválja a **Internetrádió** üzemmódot.

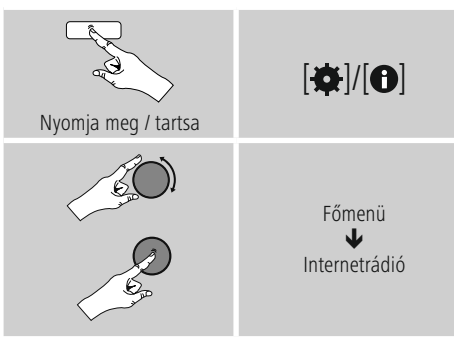

#### **7.1 Adókeresés**

A rádió különböző lehetőségeket kínál a kívánt adások megkeresésére.

- Navigáljon az egyes keresési funkciók és az opcióik között az [**ENTER/NAVIGATE**] gomb segítségével.
- Ha megtalálta a kívánt adót, nyugtázza ezt az [**ENTER/NAVIGATE**] gomb megnyomásával. A rádió ekkor sugározni kezdi az adót.

#### **7.1.1 Keresés országok és régiók szerint**

Meghatározott kontinensek, országok és régiók adóinak kereséséhez az alábbiak szerint járjon el:

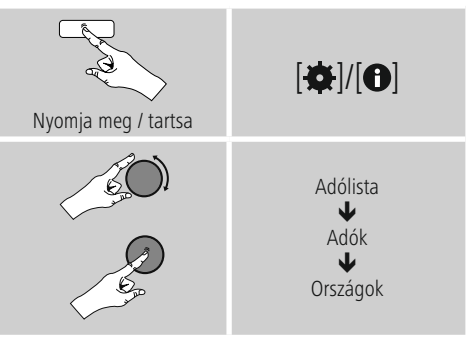

Az ország/régió behatárolása után válasszon ki egy adót az összes adó vagy a műfaj szerint szortírozott adók közül.

#### **7.1.2 Műfaj szerinti keresés**

Ha meghatározott zenei irányzat vagy téma szerint szeretne adót keresni, az alábbiak szerint járjon el:

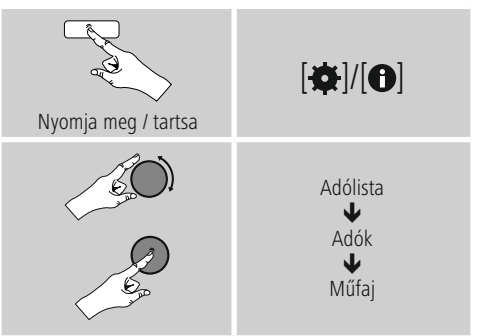

A műfaj behatárolása után válasszon ki egy adót az összes adó, az előre kiválasztott adók vagy az ország szerint szortírozott adók közül.

#### <span id="page-12-0"></span>**7.1.3 Név szerinti keresés**

Ha ismeri a kívánt adó nevét, erre célzottan is rákereshet:

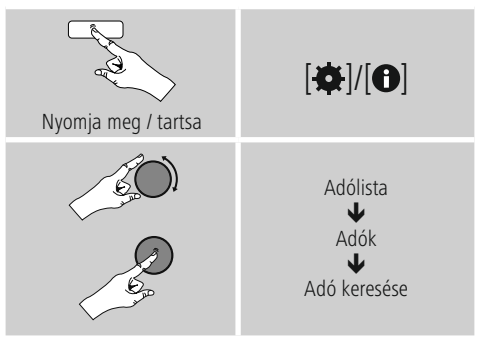

A beviteli mezőben adja meg az adó teljes nevét vagy annak egy részét, majd a keresés indításához nyomja meg az **OK** gombot. Ezután kapni fog egy listát az összes olyan adóról, amelynek a neve tartalmazza a keresett szöveget.

#### **7.1.4 Népszerű adók**

A legnépszerűbb adók listáját az alábbiak szerint kérheti le:

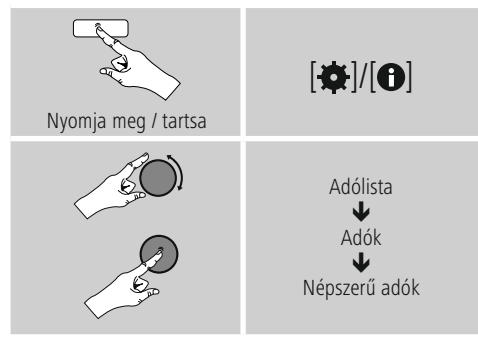

## **7.1.5 Új adók**

Az adatbankba újonnan felvett adókat a következőképpen találhatja meg:

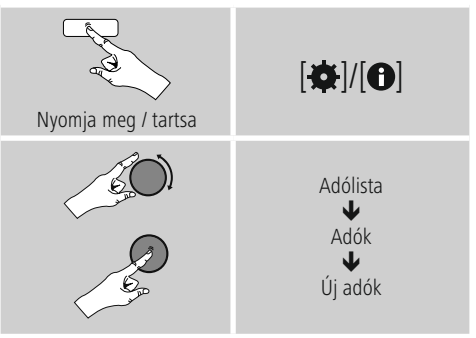

#### **7.1.6 Helyi adók**

Ha konkrétan az Ön országából (rádió aktuális székhelye) szeretne adókat keresni, az alábbiak szerint járjon el:

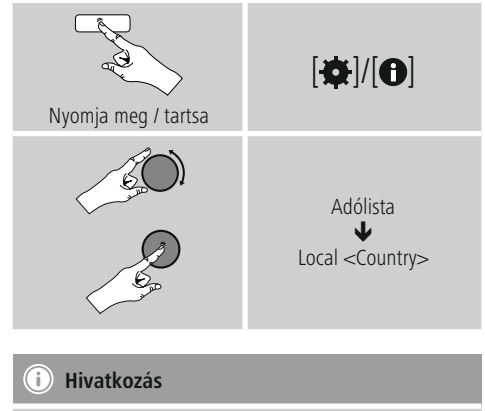

A <Country> helyére mindig az aktuális ország kerül.

A leszűkített helyen belül szűrhet még műfajok szerint is, vagy kiválaszthat egy adót az összes vagy az előre kiválasztott adók közül.

#### <span id="page-13-0"></span>**7.2 Podcastok**

A podcastok előlhívható adások különböző témákkal kapcsolatban, például talkshow-k, hírek stb. A podcastokat az interneten keresztül hívhatia le. - Általában körülbelül 10 000 adás áll rendelkezésre. Az adókhoz hasonlóan a rádió a számtalan podcast esetében is felkínálja a szűrési lehetőséget, illetve a teljes adatbankban is rá lehet keresni a megfelelő eredeményre.

## **7.2.1 Országok szerinti keresés**

Meghatározott kontinensek, országok és régiók podcastjainak kereséséhez az alábbiak szerint járjon el:

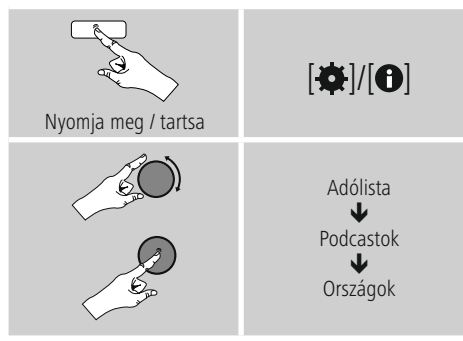

Az ország/régió behatárolása után válasszon ki egy podcastot az összes adó vagy a műfaj szerint szortírozott adók közül.

#### **7.2.2 Formátumok szerinti keresés (témák/kategóriák)**

Ha meghatározott zenei irányzat vagy téma szerint szeretne podcastot keresni, az alábbiak szerint járjon el:

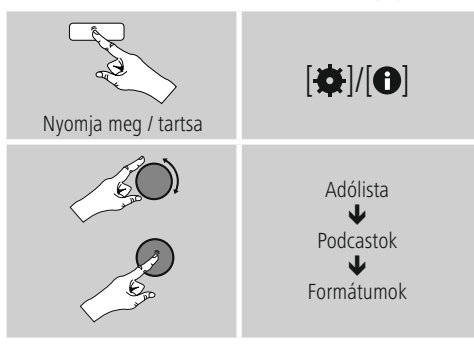

#### **7.2.3 Név szerinti keresés**

Ha ismeri a kívánt podcast nevét, erre célzottan is rákereshet:

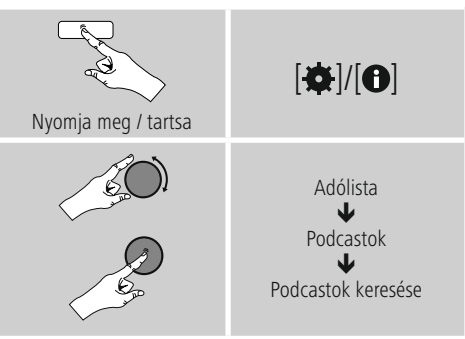

A beviteli mezőben adja meg a podcast teljes nevét vagy annak egy részét, majd a keresés indításához nyomja meg az **OK** gombot. Ezután kapni fog egy listát az összes olyan podcastról, amelynek a neve tartalmazza a keresett szöveget.

#### **7.3 Név szerinti keresés**

A rádió az utoljára előhívott adót és podcastot egy külön listára menti. A lista előhívásához az alábbiak szerint járjon el:

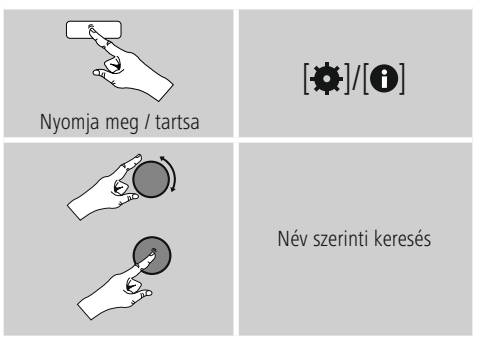

#### <span id="page-14-0"></span>**7.4 Kedvencek (helyi)**

Kedvenc adóit 30 tárhelyre mentheti el, így ezeket közvetlenül és gyorsan elérheti.

#### **7.4.1 Kedvencek mentése**

- Állítsa be az adót, amelyet rögzíteni szeretne valamelyik tárhelyre.
- Ha elkezdődik az adás, nyomja meg és tartsa lenyomva a rádió elülső részén lévő [H] gombot.

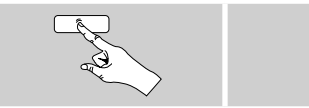

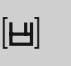

#### Kb. két másodperc múlva megnyílik az áttekintési ablak a kedvencek tárhelyeivel.

- Az [**ENTER/NAVIGATE**] gomb elforgatásával válthat a tárhelyek között (1 és 30 között).
- Az [**ENTER/NAVIGATE**] gomb megnyomásával az adót elmentheti a kívánt kedvenctárhelyre.

#### **7.4.2 Kedvencek előhívása**

A [ $\boxplus$ ] gomb megnyomásával megnyithatja a kedvencek tárhelyeit kilistázó áttekintési ablakot.

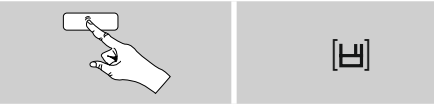

Az [**ENTER/NAVIGATE**] gomb segítségével válasszon a Kedvencek közül.

#### **Hivatkozás**

A Kedvencek nem törölhetők.

Ha már mind a 30 kedvenctárhely foglalt, és Ön egy további adót szeretne kedvencként elmenteni, válasszon ki egy olyan kedvenctárhelyet, amely már foglalt. Ezt felülírhatja az új adóval.

#### **7.5 Kedvencek (vTuner – http://www.wifiradio-frontier.com)**

A helyi kedvenctárhelyek mellett létrehozhat egy saját kedvenclistát is a vTuner adatbankjában. A létrehozott kedvenclistákat több rádióval is szinkronizálhatja, amennyiben a vTuner adatbankját használja.

#### **7.5.1 Első alkalmazás – a rádió regisztrálása**

Mielőtt ezt a funkciót használni tudná, regisztrálnia kell a **www.wifiradio-frontier.com portálon.** Ehhez egy érvényes e-mail címre és egy hozzáférési kódra van szüksége, amelyet a rádió generál le.

#### **Hivatkozás**

- A regisztráció során nem kell megadni személyes adatokat.
- A regisztráció nem jár további költségekkel. Az ajánlat teljesen ingyenes.
- A regisztráció után körülbelül 20 000 rádióadó és 10 000 podcast közül válogathat, és ezeket a kedvenclistákban kezelheti.

#### **Hozzáférési kód lehívása:**

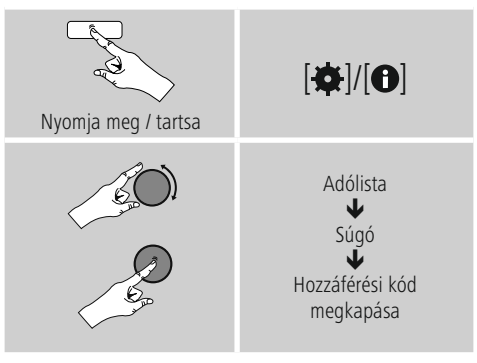

#### O **Hivatkozás**

Kérjük, vegye figyelembe, hogy minden hozzáférési kód csak egyszer használható fel. Ha a rádió regisztrálásakor probléma merülne fel, forduljon az ügyfélszolgálathoz.

- <span id="page-15-0"></span>• A regisztrációkor a rádió azonosítóját hozzárendeljük az e-mail címéhez, és eltároliuk azt a webes felületen.
- Ha már több rádiót regisztrált, és az eltárolt rádióazonosítót engedélyezni/törölni szeretné, vagy csak összehangolná ezeket, a rádióazonosítót az alábbiak szerint találhatja meg a rádióján:

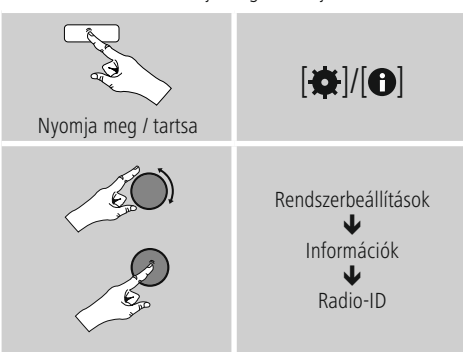

#### **7.5.2 Kedvencek online kezelése (vTuner – http://www.wifiradio-frontier.com)**

A portálon való regisztrációt követően az adatbankban számos szűrő segítségével kereshet, belehallgathat különböző adókba, és az ott kilistázott adókból saját kedvenclistákat hozhat létre, amelyek másodpercek alatt szinkronizálódnak a rádiójával.

#### **7.5.3 Kedvenclisták előhívása**

A portálon létrehozott kedvenclisták rádión való előhívásához az alábbiak szerint járjon el:

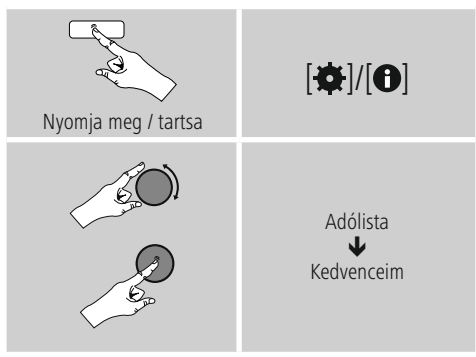

#### **7.5.4 Hozzáadott rádióállomásaim**

Amennyiben az egyik Ön által kedvelt adó még nem lenne elérhető, ezt a portálon manuálisan is hozzáadhatja (Csak az ön készülékén elérhető), vagy javasolhatja az adó felvételét az adatbankba (Adó ajánlása).

- Ehhez szüksége van az adatfolyam webes címére, amelyen az adó weboldala általában megtalálható.
- A manuálisan hozzáadott adó rádión történő előhívásához az alábbiak szerint járjon el:

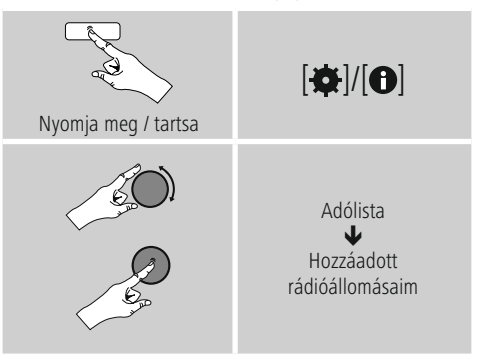

Az adatbank folyamatosan bőül és karbantartás alatt áll. Ezért a megértését kérjük, hogy új adók integrálásánál késések történhetnek, és előfordulhat néhány adó visszautasítása.

#### <span id="page-16-0"></span>**8. Zenelejátszó (UPNP, USB)**

Ez az üzemmód lehetővé teszi az MP3, WMA vagy FLAC fájlok lejátszását, amelyek asztali gépre, adathordozóra vagy a helyi hálózatra vannak elmentve.

#### A [O]/ [M] ismételt megnyomásával aktiválja a **Zenelejátszó** üzemmódot.

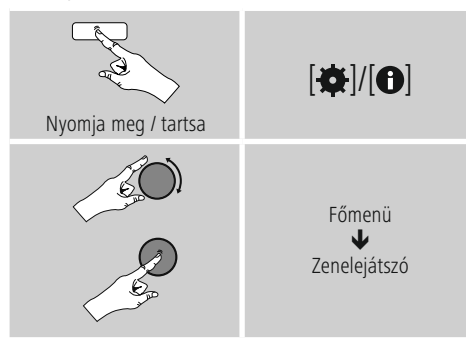

#### **8.1 Lejátszás számítógépről (streaming)**

A rádiót a számítógépéről is kezelheti, és a zenét a rádióról a számítógépén is lejátszhatja.

A továbbiakban a Windows 8 operációs rendszerrel működő számítógépeken való lejátszást részletezzük. Használjon másik operációs rendszert, vagy további kérdések esetén forduljon az ügyfélszolgálatunkhoz.

#### **Feltételek:**

- A rádiónak és a számítógépnek ugyanarra a hálózatra kell csatlakoznia.
- A rádiót a számítógépen lejátszási készülékként kell engedélyezni.

#### A következőképpen járjon el:

#### **RendszervezérlésHálózat és internet A hálózatra csatlakozó számítógépek és készülékek megjelenítése**

Itt csak a rádiónak kellene látszódnia.

- Jobb egérgombbal kattintson a rádió ikonjára, illetve a készülék megjelölésére, és válassza ki az **Adatfolyam engedélyezése a készüléken** lehetőséget.
- Ismét kattintson jobb egérgombbal a rádió ikonjára, illetve a készülék megjelölésére, és a megjelölés módosításához (Friendly Name) válassza a Készülék weboldalának megjelenítése lehetőséget.
- Ekkor megnyílik egy új böngészőablak. Itt elvégezheti a kívánt módosítást.

#### **Alkalmazás:**

- A rádióhoz ezután hozzáférhet a számítógép engedélyezési listáján, és lejátszásra küldhet audiofájlokat a készülékre (adatfolyam).
- A saját könyvtár zenelistája általában engedélyezve van.
- További engedélyek kezelésére és megadására az Exploreren, illetve a Windows Media Player lejátszón keresztül van lehetőség.
- Jobb egérgombbal kattintson az adott zenefájlra, majd válassza ki a **Play To** lehetőséget és a rádió készülékmegjelölését.
- A rádió elkezdi a zenefájl lejátszását.

#### **8.2 Hálózat lejátszása – közvetlen hozzáférés rádión keresztül**

Ahhoz, hogy a rádióról hozzáférjen a meglévő hálózati engedélyekhez, az alábbiak szerint járjon el: A főmenüből vagy a  $[\bigcirc]$ /  $[M]$  gomb ismételt nyomogatásával aktiválja a **Zenelejátszó** üzemmódot a rádión:

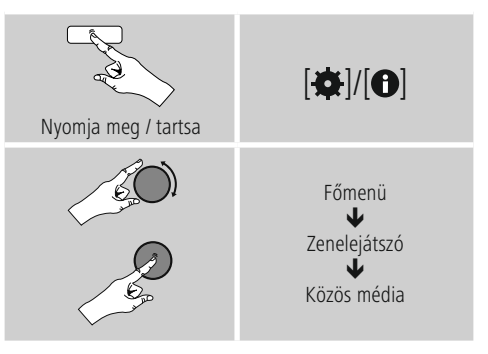

• Válassza ki a megfelelő készüléket (otthoni szerver, számítógép...), és az [**ENTER/NAVIGATE**] gomb megnyomásával nyissa meg a készülék engedélyeit.

Kereshet fájlokat, megnyithat lejátszási listát, vagy kereshet az összes zeneengedély között is. Ha az összes zeneengedély között szeretne keresni, további keresési és szortírozási funkciók állnak a rendelkezésére (album, előadó, műfaj, mappa stb.), hogy gyorsabban megtalálja a kívánt fájlokat.

#### **Hivatkozás**

Sok keresési és szűrési funkció csak akkor használható, ha az ID3-címke és további fájlInformációkrmációk meg vannak adva a forráskészüléken, illetve az audiofájlban.

#### <span id="page-17-0"></span>**Szerver eltávolítása:**

A korábban elért szerver visszaállításához nyomja meg az [**ENTER/NAVIGATE**] gombot . Ha megerősítésként megnyomja az **YES** gombot, minden médiatartalom törlődik.

#### **8.3 Lejátszási listák lejátszása**

Létrehozhat helyi lejátszási listát a rádión, amelyben a fájlokat hálózati engedélyezéssel vagy csatolt adathordozóról menti el.

- Válassza ki azokat a fájlokat, amelyeket hozzá szeretne adni a lejátszási listához (**Közös média/ USB lejátszása**).
- Nyomja meg és tartsa lenyomva az [**ENTER/NAVIGATE**] gombot kb. 3 másodpercig, amíg a kijelzőn megjelenik a **Lejátszási listához hozzáadva** felirat.

#### **Hivatkozás**

Windowsos számítógépen létrehozott lejátszási listákat is használhat (WPL = Windows Play List). Ehhez például Windows Media Player használható.

• Így közvetlenül elérheti a lejátszási listát:

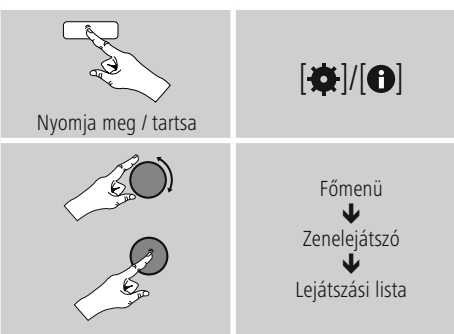

- Ha a lejátszási listáról el szeretne távolítani bizonyos fájlokat, válassza ki a kívánt fájlt, és tartsa lenyomva az [**ENTER/NAVIGATE**] gombot kb. 3 másodpercig.
- A fájlok **lejátszási listáról való eltávolításához** nyugtázza a Törlés a lejátszási listámról műveletet az **YES** gomb megnyomásával.

• A teljes lejátszási lista törléséhez az alábbiak szerint járion el:

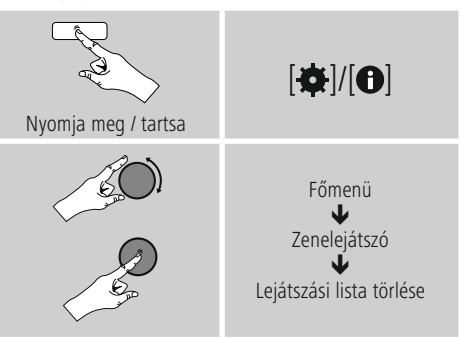

#### **8.4 Általános lejátszási opciók**

A zenelejátszó minden lejátszási lehetőségére érvényes lejátszási opciókat az alábbi helyen találja:

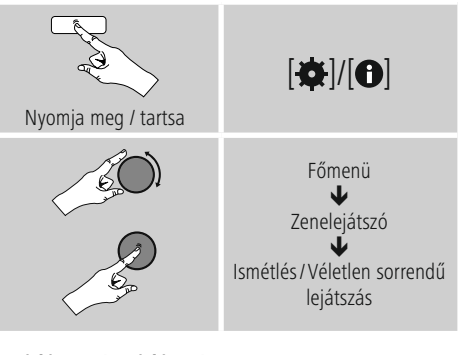

#### **Ismétlés: Be/ismétlés: Ki**

A funkció módosításához (**Be/Ki**) nyomja meg újra az [**ENTER/NAVIGATE**] gombot. **Ismétlés esetén: A Be opció** esetén csak az aktuális szám ismétlődik.

#### **Véletlen sorrendű lejátszás: Be/ véletlen sorrendű lejátszás: Ki**

A funkció módosításához (**Be/Ki**) nyomja meg újra az [**ENTER/NAVIGATE**] gombot. **Véletlen sorrendű lejátszás esetén: A Be opciónál** minden számot véletlenszerű sorrendben játszik le a rádió.

#### <span id="page-18-0"></span>**8.5 Kedvencek előhívása**

A [ $\boxplus$ ] gomb megnyomásával megnyithatia a kedvencek tárhelyeit kilistázó áttekintési ablakot.

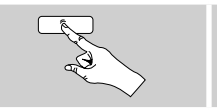

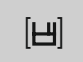

Az [**ENTER/NAVIGATE**] gomb segítségével válasszon a Kedvencek közül.

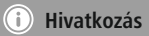

A Kedvencek nem törölhetők.

Ha már mind a 30 kedvenctárhely foglalt, és Ön egy további adót szeretne kedvencként elmenteni, válasszon ki egy olyan kedvenctárhelyet, amely már foglalt. Ezt felülírhatja az új adóval.

#### **9. Kiegészítő bemenet**

Az analóg bementen keresztül (**AUX IN** aljzat) mobil készülékeket (pl. okostelefon, táblagép, MP3-lejátszó stb.) csatlakoztathat a rádióra, és az audiofájlokat lejátszhatja a rádión.

• A főmenüből vagy a [O]/ [M] gomb ismételt nyomogatásával aktiválja a **Kiegészítő bement** (**Aux in**) üzemmódot a rádión:

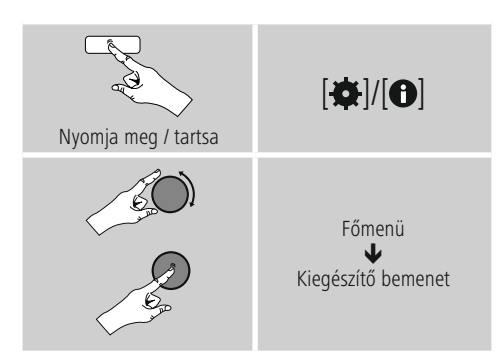

- Kösse össze a mobil végkészülékét és a rádió audiobemenetét (**AUX IN** aljzat) egy 3,5 mm-es audiokábel segítségével (kapcsolókábel).
- Indítsa el és szabályozza a hanglejátszást megfelelő módon a csatlakoztatott eszközön keresztül.

#### **10. Szundító**

A rádió időzítőfunkcióval rendelkezik, amely a készüléket egy meghatározott idő lejártát követően készenléti üzemmódba kapcsolja.

• Az időtartamot a főmenüben is beállíthatja az [**ENTER/NAVIGATE**] gomb segítségével:

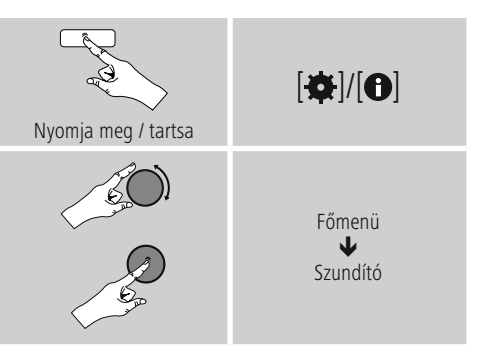

- Ha a beállított időtartam lejárt, a rádió készenléti üzemmódba kapcsol.
- A rádió újbóli bekapcsolásához nyomja meg a  $[**①**]$  /  $[M]$  gombot.

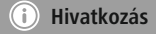

<span id="page-18-1"></span>A háttérvilágítás aktív időzítőfunkció (szundító) esetén is külön beállítható, pl. legyen sötétebb, mint normál üzemmódban (lásd **13.9 Háttérvilágítás**).

#### <span id="page-19-0"></span>**11. Ébresztő**

A rádión két egyénileg beállítható ébresztési idő érhető el.

## **11.1 Beállítások**

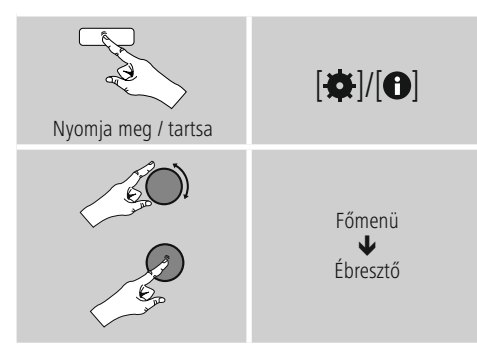

• Az 1. ébresztő és a 2. ébresztő funkció azonosan van konfigurálva, és két különálló ébresztési idő elmentését teszik lehetővé. Válassza ki az 1. vagy 2. ébresztőt, és állítsa be az alábbi adatokat az [**ENTER/NAVIGATE**] gomb segítségével:

#### **Módok:**

Válassza ki, hogy mikor kapcsoljon be az ébresztő:  $\rightarrow$ Ki – Naponta – Egyszer – Munkanapokon – Hétvégén

#### **Dátum és idő:**

Az Egyszer lehetőségnél adja meg a dátumot és az időpontot az egyszeri ébresztéshez.

#### **Idő:**

Először válassza ki az ébresztési időnél az órát, majd a percet.

#### **Módok:**

Adja meg, hogy hangjelzés (**pittyegés**), vagy **internetrádió** segítségével szeretné-e az ébresztést.

#### **Program:**

Adja meg az **internetrádió** kiválasztásakor, mely adó/ podcast ébressze önt. 30 kedvenc mentett hely vagy az **utoljára hallgatott** közül választhat.

#### **Hangerő:**

Válassza ki az ébresztés kívánt hangerejét. Ennél a beállításnál nem számít, hogy a rádiót utoljára milyen hangerővel hallgatta.

#### **Mentés:**

Az ébresztési beállításokat ezzel a gombbal fejezheti be.

#### **Hivatkozás**

- Ha ébresztési hangnak az **Internetrádiót** állítja be, fontos, hogy az ébresztés időpontjában stabil internetkapcsolat álljon rendelkezésre. Ellenkező esetben a hangjelzés (**Pittyegés**) lesz az ébresztési hang.
- Javasoljuk, hogy engedélyezze az automatikus időfrissítést. Így az időpont az áramellátás megszakadása (pl. (áramkimaradás) esetén is újból aktualizálódik.

#### $\textcircled{\textsf{f}}$ **Megjegyzés – Ébresztő/Multiroom**

- A multiroom csoporthoz tartozó eszközön az ébresztőfunkció beállításakor és használatakor ügyeljen arra, hogy az eszköz a riasztás időpontjában automatikusan elhagyja a csoportot.
- Ez megakadályozza, hogy a riasztás minden eszközön kikapcsolódjon.
- Az érintett eszköz a riasztás befejeztével nem válik automatikusan újra a csoport részévé, hanem manuálisan kell újra a csoporthoz adni.

#### **11.2 Ébresztő bekapcsolása/ kikapcsolása**

- A beállítások **Mentés** gombbal történő nyugtázásával kapcsolja be az ébresztőt.
- Az ébresztő kikapcsolásához a **Mód opciónál válassza a Ki** lehetőséget.

#### <span id="page-20-0"></span>**11.3 Kilépés az ébresztőből/ szundítás**

- Az ébresztő megszólalása után az ébresztőt a  $\Phi$ / [M] gomb megnyomásával állíthatja le.
- Az ébresztő a kiválasztott időtartam alatt (5/10/15/30/60 perc) ki lesz kapcsolva, majd még egyszer megszólal.
- Ha az ébresztő nem kapcsol ki, a rádió egy óra után automatikusan készenléti üzemmódra vált.
- Tartsa lenyomva a  $[O]/ [M]$  gombot kb. 3 mp-ig az ébresztés teljes kikapcsolásához.

#### **12. Időzítő**

A rádió időzítővel rendelkezik, amely az előre beállított idő elteltével riasztást jelez.

• Nyomja meg a [¤]/[O] gombot, és válassza ki a főmenüből az [időzítőt], majd erősítse meg a kiválasztást a [**ENTER/NAVIGATE**] gomb megnyomásával.

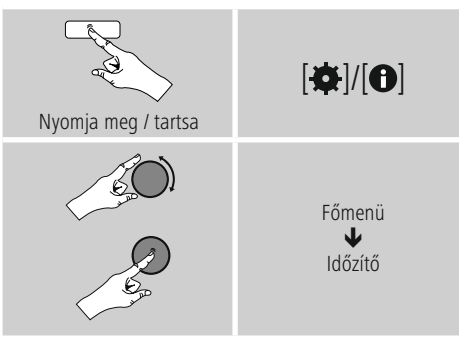

Válassza ki a [**ENTER/NAVIGATE**] gomb forgatásával a kívánt visszaszámlálási időt (0-99 perc).

- Nyomja meg a [**ENTER/NAVIGATE**] gombot a hátralévő idő kijelzéséhez.
- Nyomja meg a [**ENTER/NAVIGATE**] gombot az időintervallum eltelte után kiváltott riasztás kikapcsolásához. Ellenkező esetben a riasztás 30 perc után automatikusan kikapcsol.
- Állítsa az időintervallumot 0-ra az időzítő inaktiválásához.

#### <span id="page-20-1"></span>**13. Rendszerbeállítások**

A rendszerbeállításoknál minden beállítást elvégezhet, és fontos Információkrmációkat hívhat le a rádióval kapcsolatban.

#### **13.1 Hangszínszabályzó**

A hangszínszabályzó segítségével a rádió hangképét a basszusintenzitás és a magasság beállításával a saját igényeire szabhatja. Kiválaszthatja a különböző műfajokhoz előre konfigurált profilt, vagy beállíthat egyéni profilt is.

• A hangszínszabályzót az alábbi módon kezelheti:

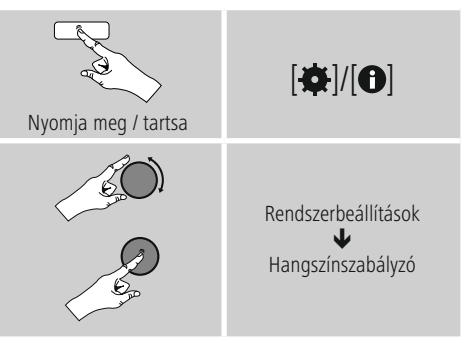

- A [**ENTER/NAVIGATE**] gombbal válasszon egyet az előre konfigurált profilok közül.
- A saját hangszínbeállítás profil létrehozásához válassza a **Saját hangszínbeállítás opciót.**
- Állítsa be a mély és **magas hangokat**, illetve a **hangerőt** (hangerőnövelés).
- Egy érték megváltoztatásához nyomja meg a [**ENTER/ NAVIGATE**] gombot a megfelelő választékból és módosítsa az értékeket a [**ENTER/NAVIGATE**] gomb balra vagy jobbra forgatásával. Ha beállítás alatt lejátszás is van, a változásokat a hangon közvetlenül hallja.
- Erősítse meg a beállítást a [**ENTER/NAVIGATE**] gomb ismételt megnyomásával.
- A beállítást követően nyomja meg a  $[\bigtriangleup]$  gombot a rádión és erősítse meg a beállítások mentését a [**ENTER/NAVIGATE**] gomb megnyomásával.
- Az újonnan létrehozott profil használatához válassza a **Saját hangszín opciót.**

#### <span id="page-21-0"></span>**13.2 Internetbeállítások**

#### **13.2.1 Hálózati asszisztens – Az internetkapcsolat konfigurálása/ keresés futtatása**

**A Hálózati asszisztens** segít a rádió internetre való csatlakoztatásában. A további konfigurációs módszerek és a részletes Információkrmációk a mellékletben olvashatók.

• **A Hálózati asszisztens** előhívásához az alábbiak szerint járion el:

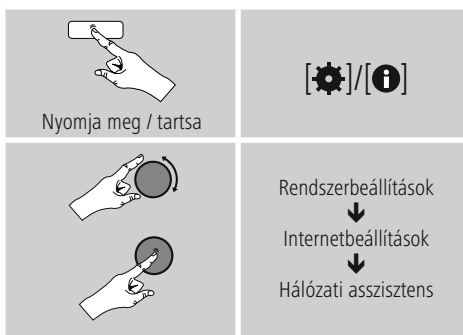

- Az asszisztens előhívásakor a rádió keresni kezdi az elérhető WLAN-kapcsolatokat (Wi-Fi), és kilistázza ezeket a hálózatokat.
- Az [**ENTER/NAVIGATE**] gomb elforgatásával válthat az érzékelt hálózatok között. A kilistázás után új keresést indíthat ([**Új keresés**]) vagy konfigurálhatja a kapcsolatot manuálisan ([**Manuális konfigurálás**]).
- Ha a kívánt hálózat nem található, vagy ha nem jelenik meg az SSID (Service Set Identification, a hálózat megjelölése), a hálózat valószínűleg rejtett vagy nincs a hatótávolságon belül. Ebben az esetben próbálkozzon manuális konfigurálással.

#### **13.2.2 Vezeték nélküli kapcsolat (WLAN)**

A hálózattól függetlenül különböző opciók közül választhat a hálózattal való kapcsolat felállításánál. A WPSkapcsolatot (Wi-Fi Protected Setup) támogató hálózatokat a listában az előre beállított [**WPS**] jelölés különbözteti meg. Más kapcsolatoknál nyitott hálózatokról vagy PSKeljárás (Pre-Shared Key, azaz előmegosztott kulcs) által védett kapcsolatokról van szó.

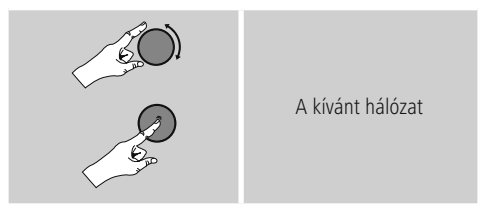

#### **WPS-/PSK-/nyitott kapcsolat**

A WPS-kapcsolat egyszerű, mégis védett kapcsolatot tesz lehetővé a rádió és a hálózat között. Itt két lehetőség áll a rendelkezésére. A kapcsolatot létrehozhatja PBC segítségével (Push Button Configuration, vagyis gombnyomással történő konfigurálás) vagy PIN-es eljárással, amikor a router webes felülete véletlenül generált számsor megadását kéri Öntől.

#### **Beállítás PBC segítségével**

- Válassza ki a kívánt hálózatot. (Az előre beállított [**WPS**] megnevezés jelzi)
- Ezután a WPS-menüben válassza ki a **Push Button** opciót, és az [**ENTER/NAVIGATE**] gomb megnyomásával nyugtázza a választást.
- Nyomja meg a routerén, illetve az aktuális AP-n a WPS-gombot. Ez a művelet gyakran a hozzá tartozó webes felületen is elvégezhető.
- Kövesse a router/AP kezelési útmutatójában leírtakat.
- Miután a folyamatot elvégezte a routeren/AP-n, a rádiónak csatlakoztatva kell lennie a hozzáférési forráshoz, és a hálózati kapcsolatnak elérhetőnek kell lennie.

<span id="page-22-0"></span>• A PBC-vel történő beállítás a rádió internetbeállításainál is előhívható:

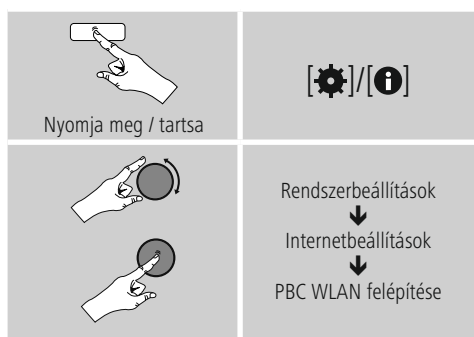

#### **Beállítás PIN segítségével**

- Válassza ki a kívánt hálózatot. (Az előre beállított [**WPS**] megnevezés jelzi)
- Ezután a WPS-menüben válassza ki a **PIN** opciót, és az [**ENTER/NAVIGATE**] gomb megnyomásával nyugtázza a választást.
- A rádió ekkor generál egy 8 jegyű kódot, amelyet a router vagy az AP webes felületén vagy felhasználói felületén kell megadni.
- A router/AP konfigurálásával kapcsolatban további Információkrmációk találhatók a vonatkozó kézikönyvben.

#### **WPS átugrása/Pre-Shared Key (PSK) konfigurálása**

- Válassza ki a **WPS átugrása** lehetőséget, ekkor adhatja meg a kulcsot.
- A WPS-t nem támogató hálózatoknál Ön rögtön erre az oldalra érkezik.
- A beviteli mezőben adja meg a teljes kulcsot, és nyomja meg az **OK** gombot.
- Ha helyesen adta meg a kulcsot, a rádió összekapcsolódik a hozzáférési ponttal, és létrejön az internetes/hálózati kapcsolat.

#### **Hivatkozás**

- A Pre-Shared Key (kulcs) gyakran a router/AP hátulján olvasható.
- A kulcs megadása során ügyeljen a nagyés kisbetűkre.

#### **Nyitott hálózat/ nem támogatott hálózat**

#### **Hivatkozás**

- Javasoljuk, hogy ne hozzon létre nem biztosított kapcsolatot, és hogy a hálózatát védje meg az idegen hozzáférés ellen.
- Ha a kívánt hálózat nem rendelkezik biztonsági intézkedésekkel, elég a hálózatot a listából kiválasztani és nyugtázni. A rádió ekkor azonnal kapcsolódik a hozzáférési ponthoz.

#### **13.2.3 A hálózati kapcsolat manuális konfigurálása – vezeték nélküli (WLAN) és vezetékes (LAN) kapcsolat**

A hálózati kapcsolat manuális beállításához az alábbiak szerint járjon el:

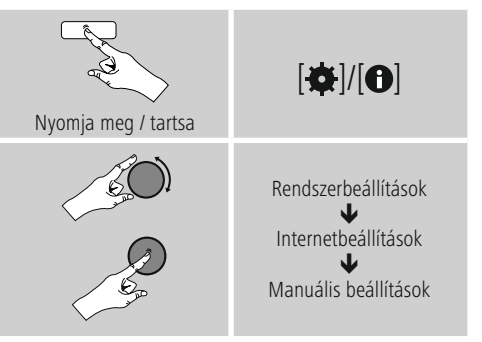

#### **Vezeték nélküli (WLAN) kapcsolat manuális konfigurálása – DHCP aktív**

- Válassza aVezeték **nélküli kapcsolat opciót.**
- Válassza a**DHCP aktív opciót.**
- A beviteli mezőben adja meg a teljes SSID-t (hálózat megnevezése), és nyomja meg az **OK** gombot.
- Ezután válassza ki a hálózat megfelelő biztosítási módszerét. Ezt a router/AP konfigurációja alapján végezze el.
- A választott titkosítástól függően a végén meg kell adnia a hálózati kulcsot, mielőtt a kapcsolat létrejön.

#### <span id="page-23-0"></span>**Vezeték nélküli (WLAN) kapcsolat manuális konfigurálása – DHCP inaktív**

Ez a módszer megfelel az aktivált DHCP-szervernél történő konfigurálásnak (**Vezeték nélküli (WLAN) kapcsolat manuális konfigurálása – DHCP aktív**), de ezenkívül meg kell adnia egyéb hálózati Információkrmációkat is, például az IP-címet, az alhálózati maszkot, az átjáró címét és a DNS-t (elsődleges és másodlagos). Ezek az Információkrmációk a router/AP webes felületén találhatók vagy beszerezhetők a hálózati rendszergazdájától. Ha minden Információkrmációt helyesen adott meg, nyugtázza a bevitelt. Végül a rádió megkísérli a kapcsolat létrehozását.

#### **13.2.4 Beállítások megjelenítése**

Itt találhatja a legfontosabb Információkrmációkat az összes hálózati kapcsolatról, amelyeket a rádió aktuálisan használ, illetve amelyeket be vannak állítva, pl. MAC-cím, WLAN-régió, DHCP aktív/ inaktív, SSID, IP-cím, alhálózati maszk, átjáró címe, DNS (elsődleges/másodlagos) stb.

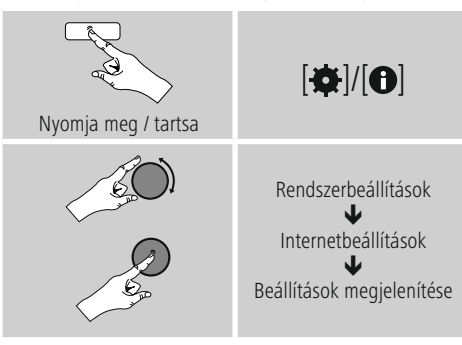

## **13.2.5 Hálózati profilok eltávolítása**

A rádió automatikusan elmenti a sikeresen létrehozott hálózati kapcsolatokat (profilok). Így a rádió újbóli kapcsolódási kísérleteknél, pl. az áramellátás megszakadását követően újból létre tudja hozni az egyik hálózati kapcsolatot anélkül, hogy Önnek ismét meg kellene adni a hozzáférési adatokat.

• Az egyes hálózati profilok eltávolításához az alábbiak szerint járjon el:

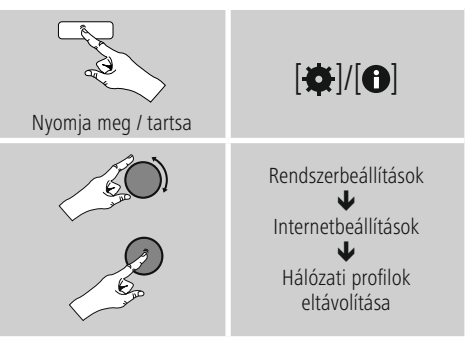

- Válassza ki a megfelelő hálózati profilt, és az eltávolításához nyomja meg az [**ENTER/ NAVIGATE**] gombot.
- Ha megerősítésként megnyomja az **YES** gombot, a hálózati profil törlődik.
- Az ekkor aktív/használt profil nem távolítható el.

#### **Megjegyzés**  $(i)$

- Mielőtt a rádiót másik személyre átruházná (azt eladná, elajándékozná stb.), javasoljuk a **gyári beállítások visszaállítását.**
- Így minden elmentett hálózati adat és kapcsolat teljesen törlődik.

#### <span id="page-24-0"></span>**13.2.6 Hálózati kapcsolat megtartása**

Ez a beállítás a rádió energiatakarékos működését segíti elő.

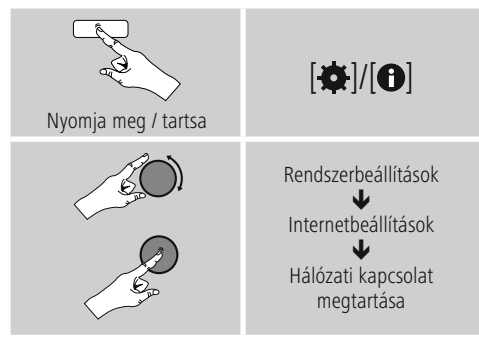

A funkció kikapcsolásakor (**NO #**)ahálózati modul is kikapcsol, amikor a rádió aktívan nem használ hálózati kapcsolatot (pl. készenléti üzemmódban). Emiatt a kikapcsolás után a rádió asztali gépről, okostelefonról vagy táblagépről nem lesz elérhető. Ezért ha az adatátvitelt vagy a vezérlést az alkalmazáson keresztül használja, ezt a menüpontot aktiválnia kell (**YES #**). A sztenderd beállítás szerint ez a funkció ki van kapcsolva.

#### **13.3 Időbeállítások**

Az időbeállítások a következőképpen végezhetők el:

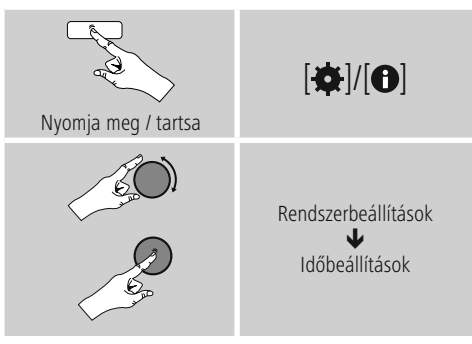

#### **Automatikus aktualizálás Frissítés az internetről**

Ha kiválasztja ezt az opciót, az időpont és a dátum az internetkapcsolat révén automatikusan be lesz állítva. Ezenkívül kiválaszthatja a helyi időzónát (Időzóna beállítása), illetve igény esetén (**Nyári/ téli időszámítás → BE**) a nyári/téli időszámításra való átállást.

## **13.4 Nyelv**

A rádió előzetesen vagy az első használatkor beállított menünyelvének módosításához az alábbiak szerint járjon el:

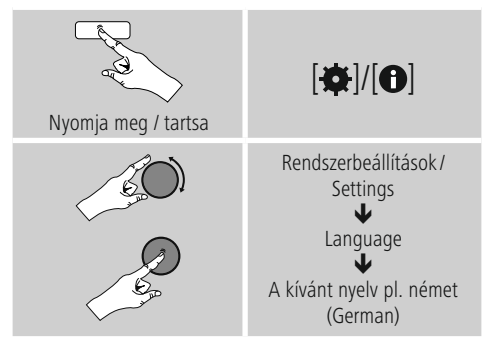

#### **13.5 Gyári beállítás**

A rádió gyári beállításra (állapot a kiszállításkor) való visszaállításához az alábbiak szerint járjon el:

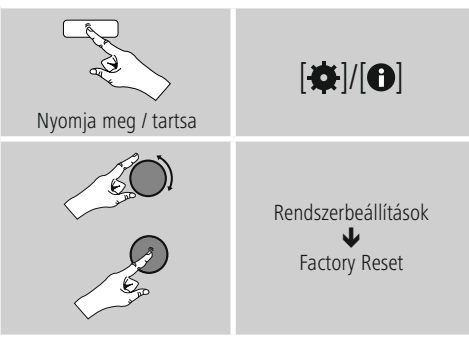

• A rádió gyári beállításainak visszaállításához a következő kérdésnél az **YES** lehetőséget válassza. Ezzel minden elvégzett beállítás törlődik.

#### $\bigcirc$ **Megjegyzés**

- A problémák és a hibás funkciók a gyári beállítások visszaállításával feltehetően helyrehozhatók.
- Viszont minden előzetes beállítás, mint például a hangszínszabályzó, a kedvencek és a hálózati profilok visszavonhatatlanul törlődnek.

#### <span id="page-25-0"></span>**13.6 Szoftver aktualizálása**

Az esetleges hibák kijavítása, a funkciók bővítése stb. érdekében rádiónk szoftveréhez folyamatosan jobb verziókat és új funkciókat fejlesztünk ki. Azt javasoljuk Önnek, hogy mindig telepítse a rádiójára az elérhető frissítéseket.

• A következőképpen járjon el:

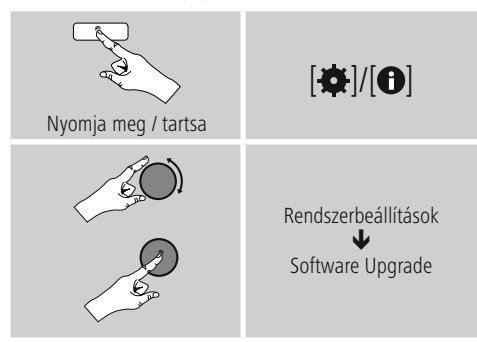

- Ha kiválasztja az **Automatikus frissítések** (**YES**) lehetőséget, a rádió rendszeresen automatikusan ellenőrzi, hogy elérhető-e új szoftverfrissítés. (Ajánlás)
- A szoftverfrissítések manuális kereséséhez válassza a Frissítés keresése lehetőséget.

#### **Figyelmeztetés**

- Ügyeljen arra, hogy a szoftverfrissítés elkezdése előtt az áramellátás stabil legyen.
- Ha a szoftverfrissítés közben megszakad az áramellátás, az helyrehozhatatlan károsodásokat okozhat a rádióban!

#### **13.7 Beállítási asszisztens**

A beállítási asszisztenst (lásd a **Beállítási asszisztens menüpontot**) az alábbiak szerint bármikor újból elindíthatia:

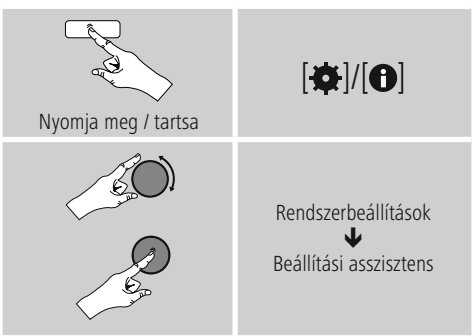

#### **13.8 Információkrmációk**

• A rádió aktuális hardver- és szoftverInformációkrmációk (verziók, készülékmegnevezés, rádióazonosító, ...) előhívásához az alábbiak szerint járjon el:

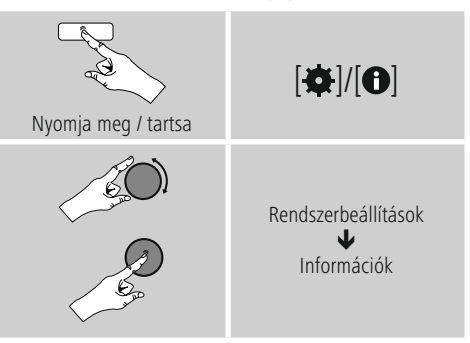

• Ha a rádióját már regisztrálta a Frontier Silicon online portálján (**http://www.wifiradio-frontier.com**), akkor itt megtalálhatja a rádió azonosítóját.

#### <span id="page-26-0"></span>**13.9 Háttérvilágítás**

Lehetősége van arra, hogy az egyes üzemmódokhoz (üzemmód, készenléti üzemmód, szundítómód) külön háttérvilágítást állítson be.

#### • A következőképpen járjon el:

# Nyomja meg / tartsa  $\overline{|\mathbf{Q}|}$ Rendszerbeállítások J Háttérvilágítás

- Üzemmód és Szundítómód esetén különböző világossági szintek közül választhat.
- Készenléti mód esetén készenléti módra is válasszon világossági szintet a háttérvilágításhoz (**Kijelzővilágítás**). Készenléti módban a háttérvilágítást ki is kapcsolhatja (**Kijelzővilágítás Ki**)
- Az **Időtúllépés (mp)** lehetőségnél válasszon ki egy időtartamot. Ha a rádió készenléti üzemmódban van, nyomja meg bármelyik gombot, és a kiválasztott időintervallumra az adott üzemmódnál állítsa be a kijelző világossági szintjét.
- Ezt a funkciót ki is kapcsolhatja (**Időtúllépés (mp)**  $\rightarrow$  Ki).

#### **13.10 AUX: Automatikus készenlét**

Az **Aux in** (**Kiegészítő bemenet**) üzemmódban a rádió a sztenderd beállítás szerint 15 perc után készenléti üzemmódba kapcsol.

A funkció kikapcsolásához (**NO**), illetve bekapcsolásához (**YES**) az alábbiak szerint járjon el:

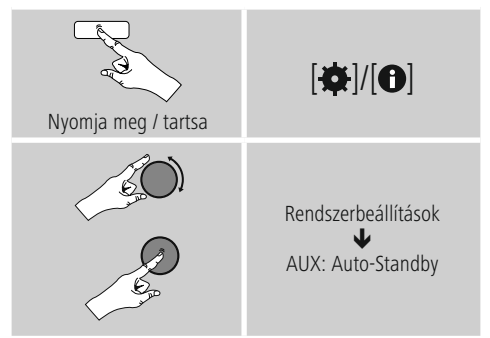

#### **14. Karbantartás és ápolás**

- Ezt a terméket csak szöszmentes, kissé benedvesített kendővel tisztítsa, és ne használjon agresszív tisztítószert.
- Amennyiben a terméket hosszabb ideig nem használja, kapcsolja ki a készüléket és válassza le az elektromos hálózatról. Tárolja tiszta, száraz, közvetlen napfénytől védett helyen.

#### **15. Szavatosság kizárása**

A Hama GmbH & Co KG semmilyen felelősséget vagy szavatosságot nem vállal a termék szakszerűtlen telepítéséből, szereléséből és szakszerűtlen használatából, vagy a kezelési útmutató és/vagy a biztonsági előírások be nem tartásából eredő károkért.

#### <span id="page-27-0"></span>**16. Szerviz és támogatás**

Kérjük, hogy a termékkel kapcsolatos kérdéseivel forduljon a Hama terméktanácsadásához. Közvetlen vonal Közvetlen vonal: +49 9091 502-115 (Deu/Eng)

További támogatási Információkrmációt itt talál: www.hama.com

#### **17. Ártalmatlanítási előírások Környezetvédelmi tudnivalók:**

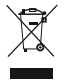

Az európai irányelvek 2012/19/EU és 2006/66/EU ajánlása szerint, a megjelölt időponttól kezdve, minden EU-s tagállamban érvényesek a következők: Az elektromos és elektronikai

készülékeket és az elemeket nem szabad a háztartási szemétbe dobni! A leselejtezett elektromos és elektronikus készülékeket és elemeket, akkumulátorokat nem szabad a háztartási szemétbe dobni. Az elhasznált és működésképtelen elektromos és elektronikus készülékek gyűjtésére törvényi előírás kötelez mindenkit, ezért azokat el kell szállítani egy kijelölt gyűjtő helyre vagy visszavinni a vásárlás helyére. A termék csomagolásán feltüntetett szimbólum egyértelmű jelzést ad erre vonatkozóan a felhasználónak. A régi készülékek begyűjtése, visszaváltása vagy bármilyen formában történő újra hasznosítása közös hozzájárulás környezetünk védelméhez.

#### **18. Megfelelőségi nyilatkozat**

A Hama GmbH & Co KG ezúton kijelenti, hogy a jelen készülék összhangban van az 2014/53/EU irányelv alapvető követelményeivel és egyéb vonatkozó előírásaival. A megfelelő irányelv szerinti megfelelőségi nyilatkozatot a www.hama.com oldalon találja.

 $\curvearrowleft$ 

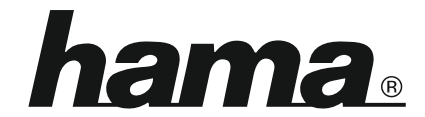

**Hama GmbH & Co KG** 86652 Monheim/Germany www.hama.com

**The Spotify software is subject to third party licenses found here: www.spotify.com/connect/third-party-licenses**

All listed brands are trademarks of the corresponding companies. Errors and omissions excepted, and subject to technical changes. Our general terms of delivery and payment are applied.